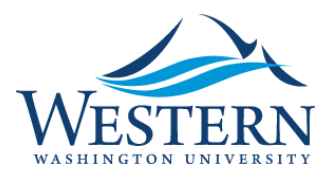

Banner 9 Quick Sheet

## Invalid Username/password; logon denied

- 1. From MyWestern, Employee Tab, Log into Banner 9 using Chrome (or any browser).
- 2. Instead of seeing the Banner 9 home page (Application Navigator), the following message appears:

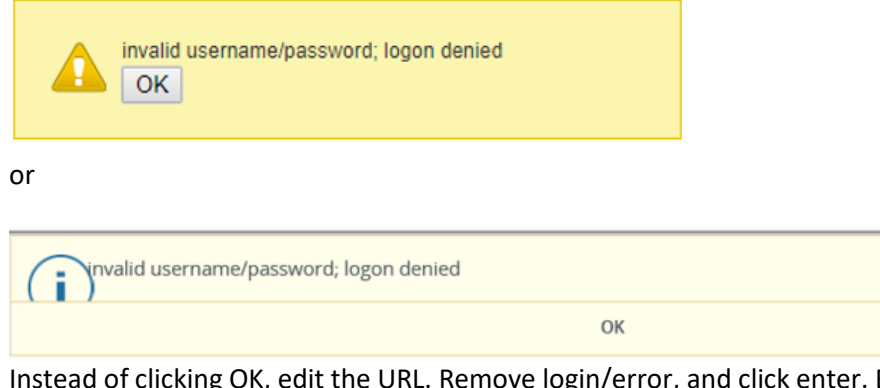

3. Instead of clicking OK, edit the URL. Remove login/error, and click enter. Banner 9 successfully opens.

Secure https://banner9.wwu.edu/applicationNavigator/login/error

## Service Invocation Failed

- 1. From MyWestern, Employee Tab, Log into Banner 9 using Chrome (or any browser).
- 2. Instead of seeing the Banner 9 home page (Application Navigator), the following message appears:

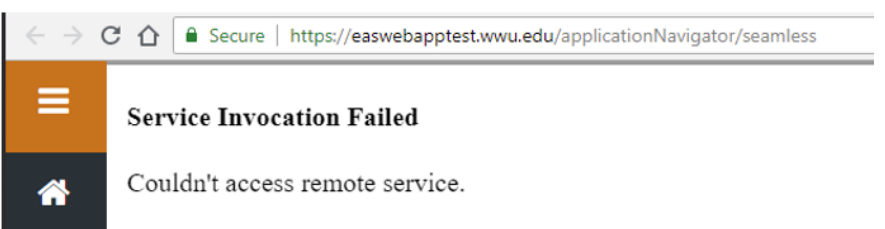

- 3. Close the browser and open the browser.
- 4. From MyWestern, Employee Tab, Log into Banner 9.
- 5. If the message still persists, it is time to clear the browser cache. See Clear Cache Quick Sheet for further instructions.